# **OHJE TIMMI VARAUSJÄRJESTELMÄN SELAILUUN**

Timmi toimii parhaiten seuraavilla selaimilla: Firefox, Chrome, Edge

### [www.kuopio.fi/tilavaraukset](http://www.kuopio.fi/tilavaraukset)

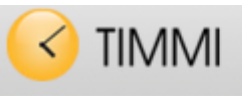

#### Varaukset

#### **Tervetuloa Vieras**

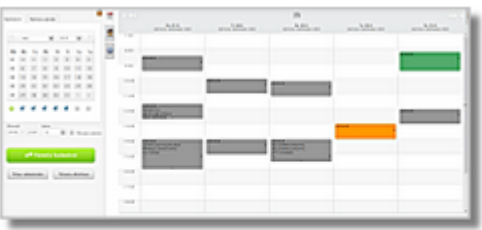

Varauskalenteri

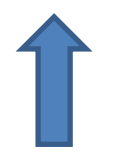

Avaa varauskalenteri

Timmistä löytyvät mm. seuraavien tilojen varaukset:

- Kaikki Kuopion koulutilat
- Kuopio-halli
- Lippumäen ylipainehalli ja liikuntahalli
- Lippumäen ja Niiralan jäähallit, Lippumäen tekojääräta, jääkiekkokaukalot
- Kuntolaakson ja Lippumäen uimahallit
- kaikki Kuopion nurmi-, tekonurmi- ja sorakentät
- Puijon pesäpallostadion Neulamäen hiekkatekonurmi
- Puijon mäet
- Puijon stadion
- Väinölänniemen urheilualue
- Studentian sali
- Kotkankallion väestönsuoja
- Kaikki Kuopion nuorisotilat
- Nilsiän Manttu

# **TILOJA VOI ETSIÄ KAHDELLA ERI TAVALLA:**

1. Klikkaamalla "Tilaprofiili" avautuu tilaluettelo tai erityyppisiä tiloja esim. valitsemalla salit yli 700 m<sup>2</sup> avautuu kaikki Kuopion isoimmat salitilat

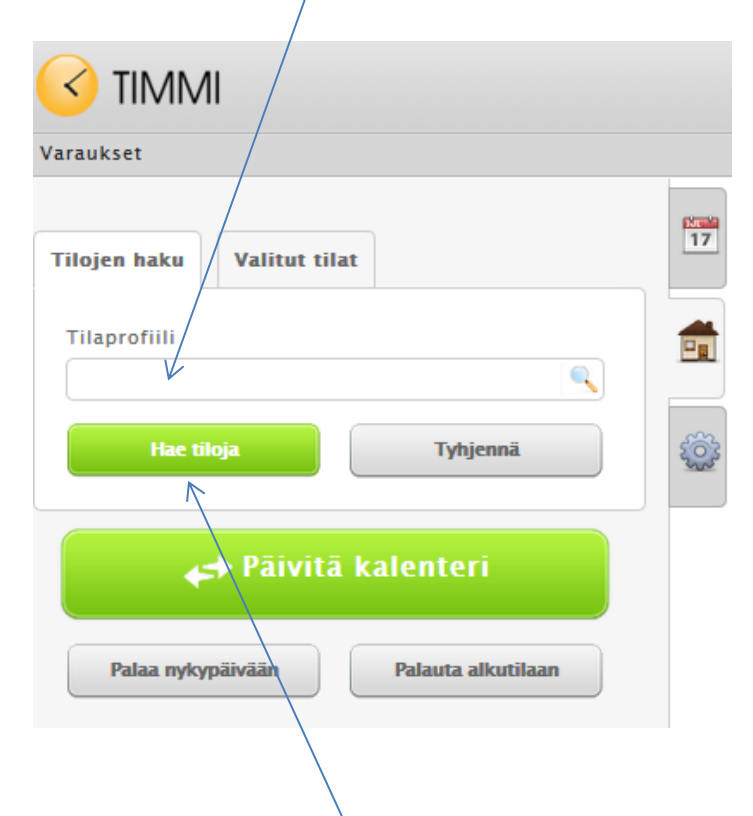

## 2. Klikkaamalla "Hae tiloja"

Valitse seuraavalla sivulla **RAKENNUS** välilehti

Kirjoita Nimi – kohtaan tilan nimi tai valitse aakkosista, jolloin avautuu kaikki kyseisellä  $k$ irjaimella alkavat tilat $\times$ 

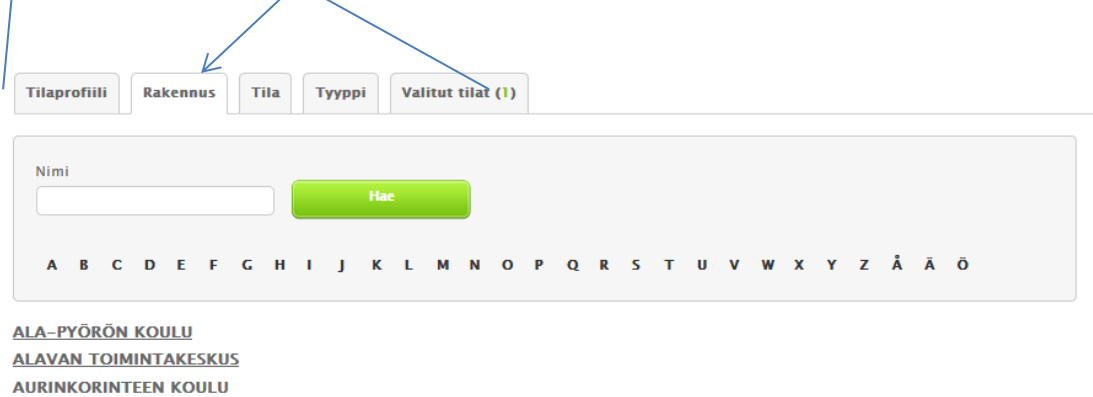

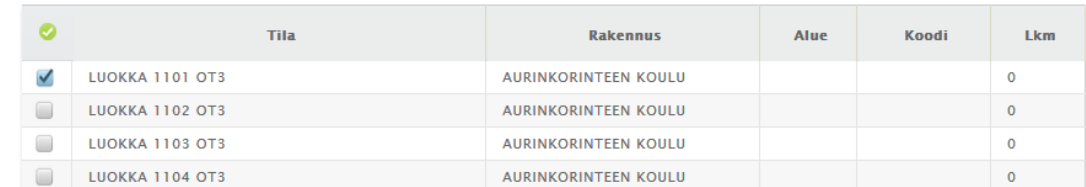

Avaa rakennus ja ruksaa haluamasi tila. Paina valitse.

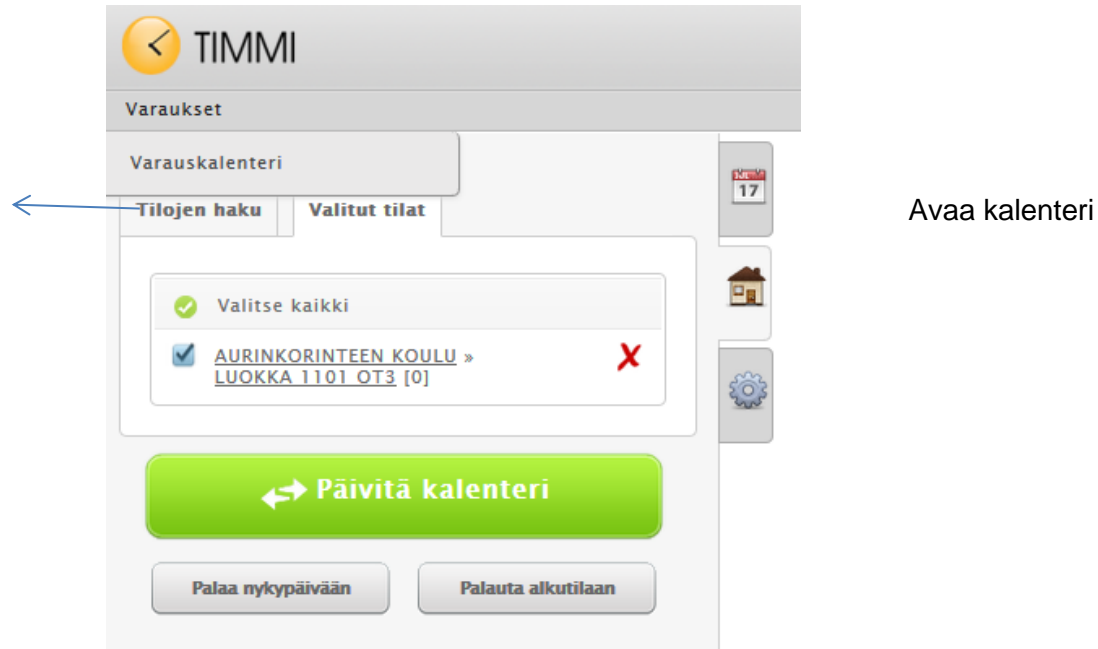

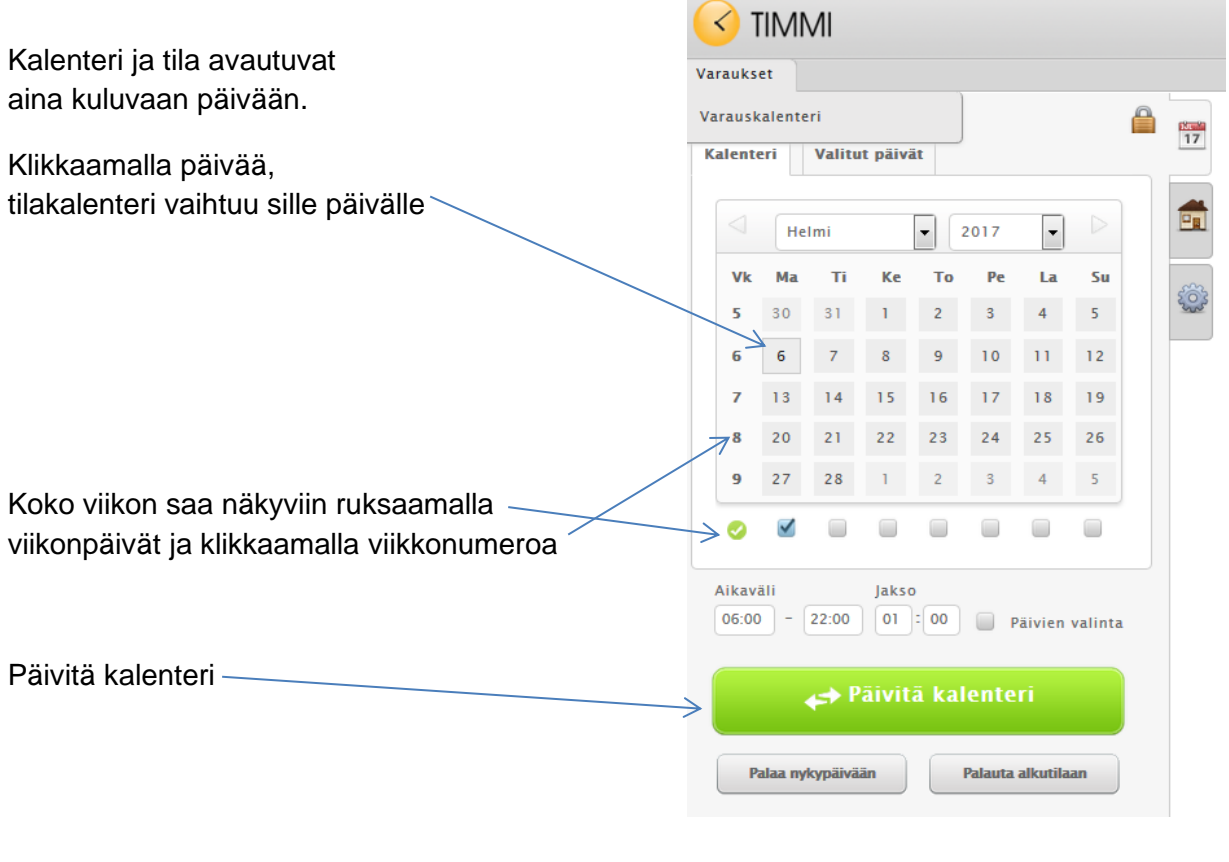

Lisäohjeita selailuun etusivulla **kuvakkeista**.